# *ANALISIS JARINGAN WIRELESS LAN LABORATORIUM KOMPUTER PADA SEKOLAH MENENGAH KEJURUAN (SMK) GEMA BANGSA*

Arthur Dida Batistuta<sup>1</sup>, Ritzkal<sup>2</sup>

Universitas Ibn Khaldun Bogor

**E-Mail :**  $\text{didaab}(\text{Qgmail.com}^1)$ 

#### *Abstrak*

Salah satu cara yang dapat dilakukan untuk membuat kinerja jaringan di laboratoruim komputer stabil, yaitu kita perlu melakukan analisis QoS (*Quality of Service*). QoS adalah teknik untuk mengelola bandwidth, delay, jitter, dan paket loss untuk aliran dalam jaringan. Tujuan dari mekanisme QoS adalah mempengaruhi setidaknya satu diantara empat parameter dasar QoS yang telah ditentukan. Management yang baik, di Laboratoruim Komputer Pada Sekolah Menengah Kejuruan (SMK) Gema Bangsa di harapakan akan dapat menghasilkan kinerja jaringan yang seoptimal mungkin, berdasarkan penjelasan yang disampaikan dalam penelitian ini membuat analisis jaringan *wireles lan* laboratorium komputer pada sekolah menengah kejuruan (smk) gema bangsa. Tujuan dari penelitian ini yaitu Memperoleh hasil kinerja kesetabilan kecepatan jaringan *Wireless LAN* laboratoruim komputer pada Sekolah Menengah Kejuruan (SMK) Gema Bangsa dan Kefektifan QoS dalam Mengstabilkan kecepatan jaringan pada Laboratorium Komputer. Metode penelitian ini dilakukan dengan beberapa tahapan yaitu: (1) tahap analisis kebutuhan, (2) tahap perancangan jaringan, menjelaskan cara membuat topologi jaringan, dan (3) tahap hasil analisis. Hasil yang didapat pada penelitian ini adalah dapat menstabilkan kecepatan jaringan di laboratoruim komputer pada Sekolah Menengah Kejuruan (SMK) Gema Bangsa dan menerapkan metode QoS pada Laboratoruim Komputer.

*Kata Kunci: QoS, SMK Gema Bangsa, Wireless LAN* 

#### *Abstract*

*One way that can be done to make network performance in a computer laboratory stable is that we need to do a QoS (Quality of Service) analysis. QoS is a technique for managing bandwidth, delay, jitter, and packet loss for flows in a network. The purpose of the QoS mechanism is to influence at least one of the four basic QoS parameters that have been determined. Good management, at the Computer Laboratory at the Vocational High School (SMK) Gema Bangsa is expected to be able to produce optimal network performance, based on* 

*the explanation presented in this study, making wireless network analysis and computer laboratories at the Echo Bangsa Vocational High School (SMK) . The purpose of this research is to obtain the results of the performance of the wireless LAN network speed stability of the computer laboratory at the Gema Bangsa Vocational High School (SMK) and the effectiveness of QoS in stabilizing network speed at the computer laboratory. This research method is carried out in several stages, namely: (1) requirements analysis stage, (2) network design stage, explains how to create a network topology, and (3) analysis results stage. The results obtained in this study were able to stabilize the network speed in the computer laboratory at the Gema Bangsa Vocational High School (SMK) and apply the QoS method to the Computer Laboratory. Keywords: QoS, Gema Bangsa Vocational High School, Wireless LAN* 

#### **1. PENDAHULUAN**

Kegiatan praktikum merupakan bagian yang tidak terpisahkan dalam pembelajaran, karena dengan kegiatan ini akan diperoleh pengalaman yang meliputi ranah kognitif, afektif dan psikomotor. Di dalam proses pembelajaran alat-alat laboratorium dapat dimanfaatkan sebagai media atau sarana baik di laboratorium, kelas maupun dibawa keluar kelas/ lingkungan, dengan keterampilan proses, siswa bukan hanya menjadi lebih terampil tetapi juga mempengaruhi pembentukan sikap ilmiah dan juga pencapaian hasil pengetahuannya. Untuk itu sebagai penunjang kegiatan pembelajaran perlu adanya praktik secara langsung. Agar dapat terlaksananya praktik maka perlu adanya sarana dan prasarana yang mampu

menunjang siswa sehingga dapat praktik secara langsung ilmu sains yang sesungguhnya, meskipun dasarnya saja.

Sekolah Menengah Kejuruan (SMK) Gema Bangsa memiliki laboratorium yang berisikan 40 komputer yang semua komputernya sudah terhubung ke jaringan internet. Jika sedang melakukan pratikum tentunya kita harus memikirkan kualitas jaringanya seperti kesetabilan kecepatan jaringan karena satu jaringan digunakan oleh 40 komputer.

Salah satu cara yang dapat dilakukan untuk membuat kinerja jaringan di laboratoruim komputer stabil, yaitu kita perlu melakukan analisis QoS (*Quality of Service*). QoS adalah teknik untuk mengelola bandwidth, delay, jitter, dan paket loss untuk aliran dalam jaringan. Tujuan dari mekanisme QoS adalah mempengaruhi setidaknya satu diantara empat parameter dasar QoS yang telah ditentukan.

Management yang baik, di Laboratoruim Komputer Pada Sekolah Menengah Kejuruan (SMK) Gema Bangsa di harapakan akan dapat menghasilkan kinerja jaringan yang seoptimal mungkin, berdasarkan penjelasan yang disampaikan dalam penelitian ini membuat analisis jaringan *wireles lan* laboratorium komputer pada sekolah menengah kejuruan (smk) gema bangsa.

#### **2. METODE PENELITIAN**

Metode penelitian ini dilakukan dengan beberapa tahapan yaitu: (1) tahap analisis kebutuhan, (2) tahap perancangan jaringan, menjelaskan cara membuat topologi jaringan, dan (3) tahap hasil analisis.

#### **3. HASIL DAN PEMBAHASAN**

#### **Analisis Kebutuhan**

 Analisis Kebutuhan Perangkat (Hardware dan software)

Perangkat yang dibutuhan untuk membangun jaringan Wireless LAN ujian bersama berbasis komputer seperti pada Tabel 1. berikut.

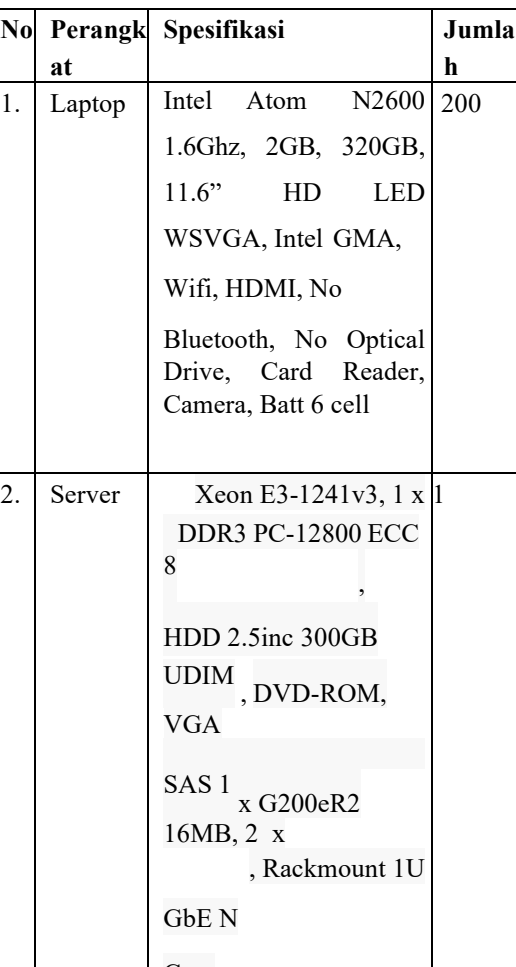

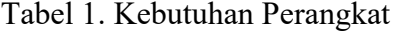

- Case 3. Access Point D-Link DIR-612 N300 Wireless Router Indoor, 2 x External Ant ena, 4 x 10/100Mbps Ethernet Port, 1 x 10/100Mbps WAN Port, 8 802.11 b/g/n
	- Analisis Kebutuhan IP Address

Berikut adalah sebaran IP Address (Internet Protocol Address) serta perhitungan subnetting, yang digunakan dalam perancangan jaringan Wireless LAN untuk ujian bersama berbasis komputer pada SMK GEMA BANGSA seperti pada Tabel 2. berikut.

# Tabel 4.2 Kebutuhan IP Address

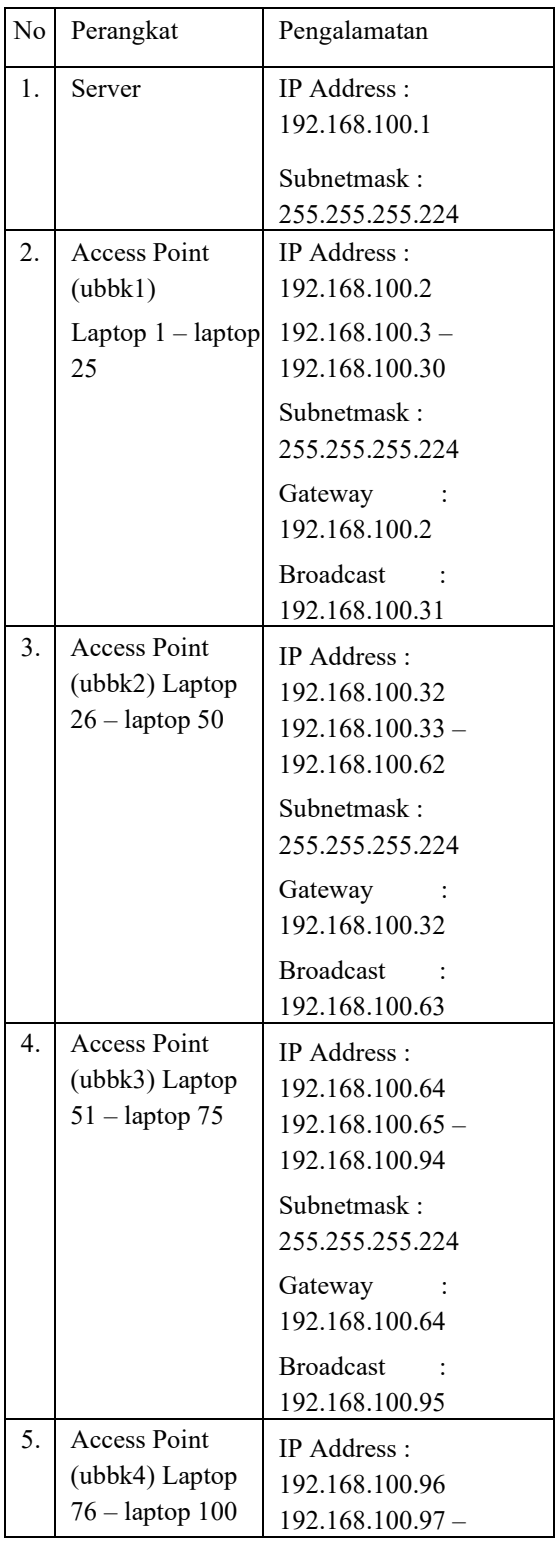

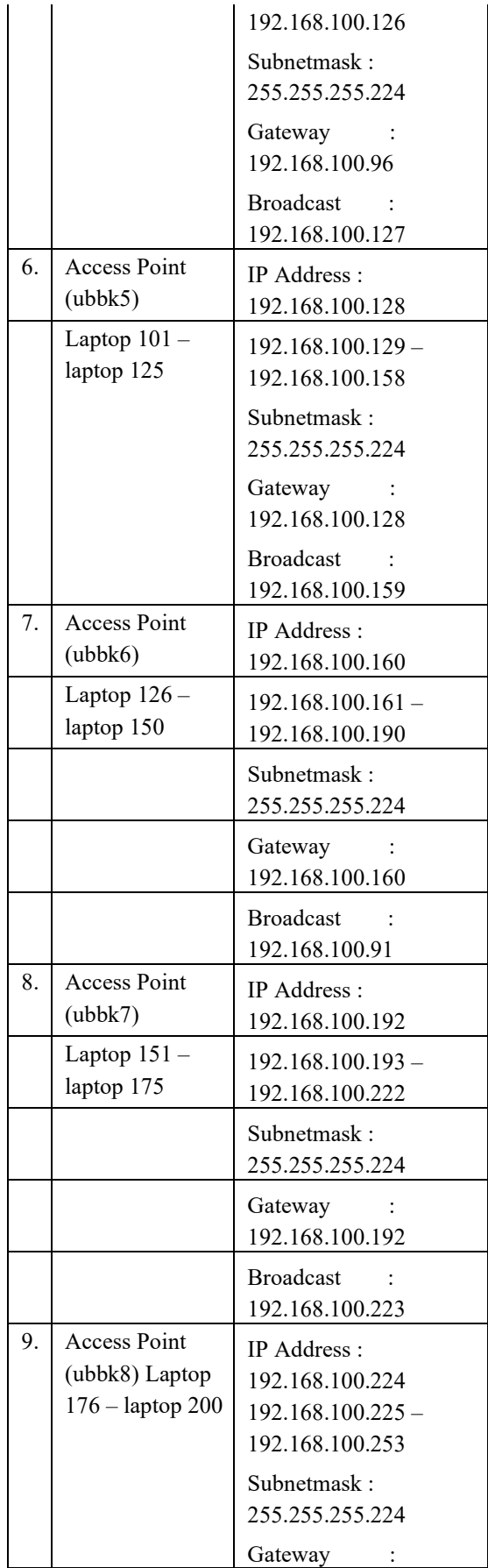

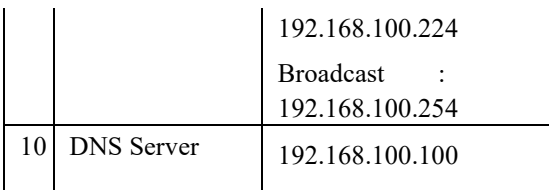

#### **Perancangan Jaringan Wireless LAN**

Setelah mengetahui kebutuhan dari masing-masing perangkat keras yang dibutuhkan, maka tehap selanjutnya adalah perancangan topologi jaringan, pada tahap ini menggunakan topologi jaringan tree yang didesain sesuai dengan ruangan untuk ujian bersama berbasis komputer pada SMK GEMA BANGSA.

Penjelasan untuk membuat topologi jaringan Wireless LAN ujian bersama berbasis komputer pada SMK GEMA BANGSA menggunakan topologi tree pada Gambar 1. berikut.

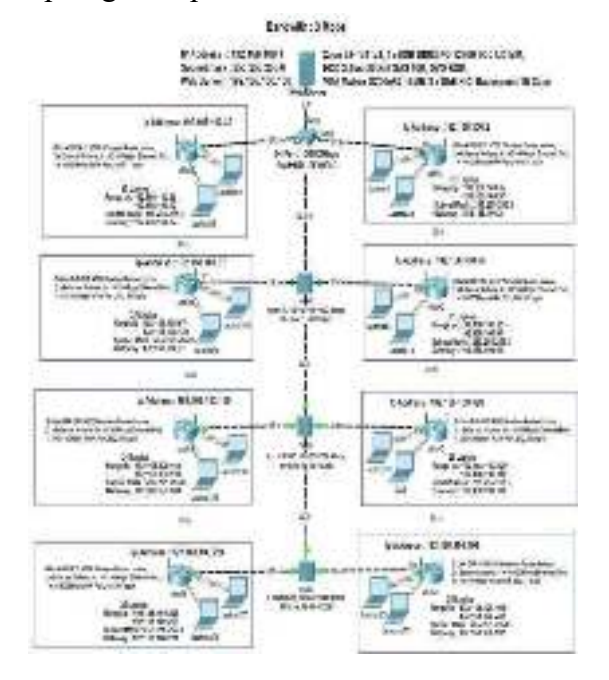

Gambar 1. Perangkat keras yang di

#### butuhkan

#### **Hasil Analisis**

- Langkah-langkah pengerjaan
- 1. Pada aplikasi Wireshark akan

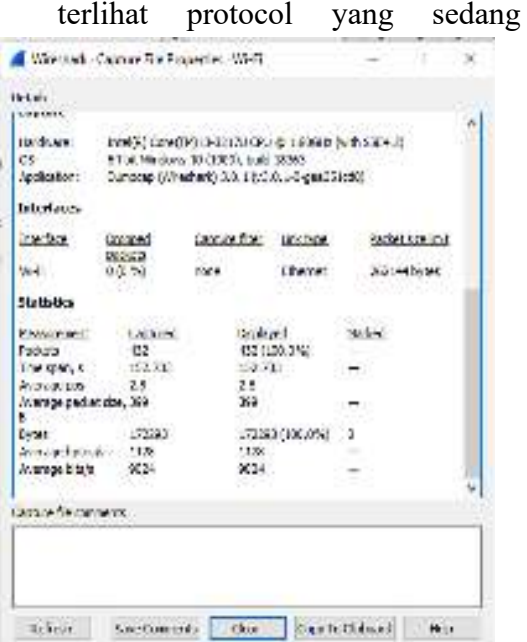

berjalan selama proses dan untuk mendapatkan nilai Througputnya kita harus stop dahulu proses capture aplikasi Wireshark kemudian pilih Statistic kemudian pilih Summary maka akan muncul seperti ditunjukan pada Gambar 2.

### Gambar 2. Througput

2. Membuka Command prompt / cmd dan melakukan ping setelah selesai maka akan mendapatkan nilai Packet Loss dan Delay, dapat di lihat seperti

|                                   | printmise Commid In                                                       |  |
|-----------------------------------|---------------------------------------------------------------------------|--|
|                                   | Windows vascine (2) princ 193.108.000.2 -4 -1 1998 - 19<br><b>ALC ALC</b> |  |
| <b>Management of Avenue</b>       | Manifesto 4, 31 per<br><b>Business</b>                                    |  |
| <b>CONTRIBUTION IN EXPERIENCE</b> |                                                                           |  |

Gambar 3. dan Gambar 4.

|                                               | <b>Insideration Community</b>                                              |  |
|-----------------------------------------------|----------------------------------------------------------------------------|--|
| 193.18                                        | 5.881.842.591 catalyttesternesses and<br>111, 100M<br>ani a L<br>$-$ 12.41 |  |
| TLA Great<br>1500 and solid we get here. (EP) | <b>Public Corporate</b>                                                    |  |

Gambar 3. Nilai Paket Loss

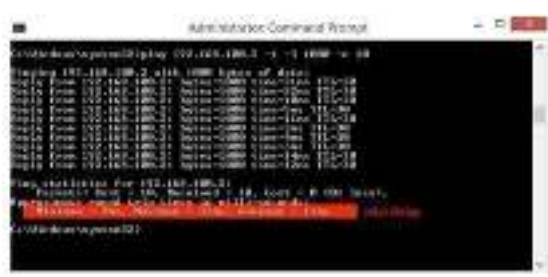

Gambar 4. Nilai Delay

 Hasil Analisis Jaringan Wireless LAN

Hasil analisis jaringan Wireless LAN pada SMK GEMA BANGSA. Dibawah ini adalah hasil dari analisis jaringan Wireless LAN menggunakan Quality of Service (QoS).

1. Pada Accesspoint 1 (UBBK1) ratarata yang didapatkan dari Delay 22.64ms, Througput 0.32184Mbit/sec dan Paket Loss 0%

maka hasil yang didapat dari Accesspoint 1 bias digunakan untuk ujian bersama berbasis komputer. Seperti di tunjukan pada Tabel 3. dan Gambar 5

# Tabel 3 Hasil Quality of Service pada

## Accesspoint 1 (UBBK1)

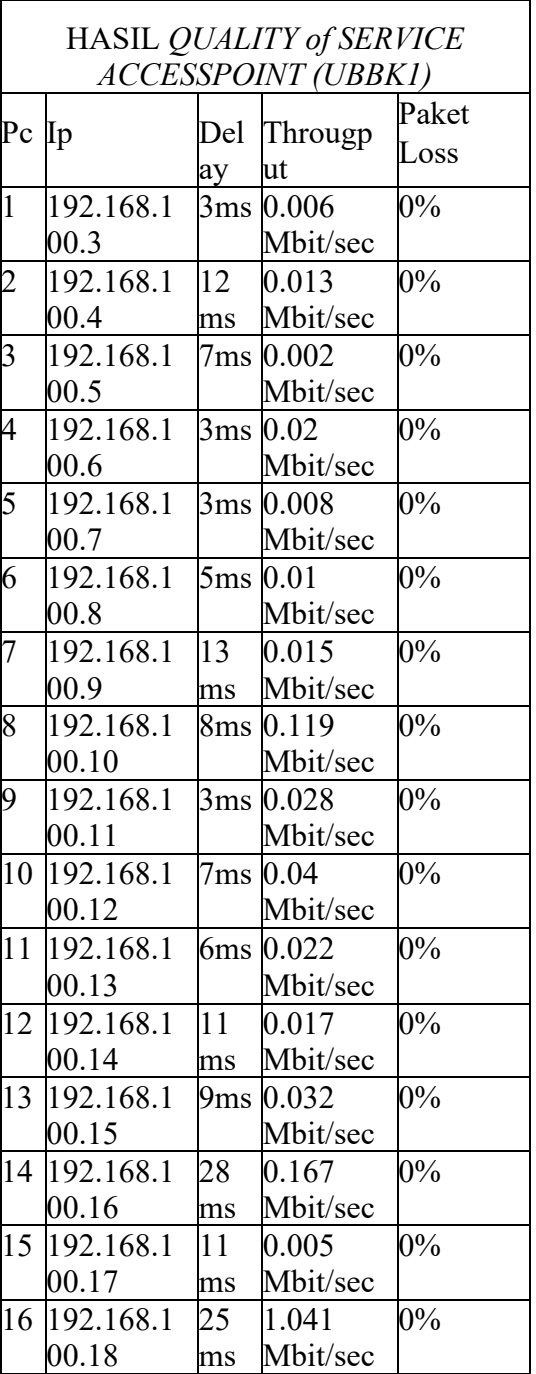

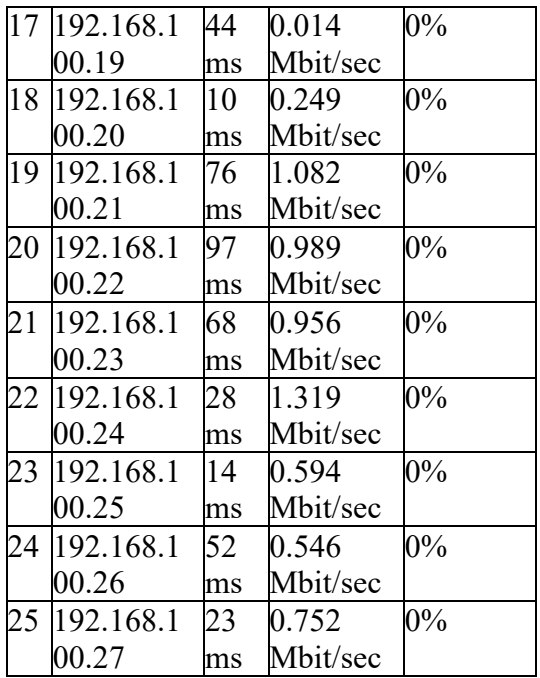

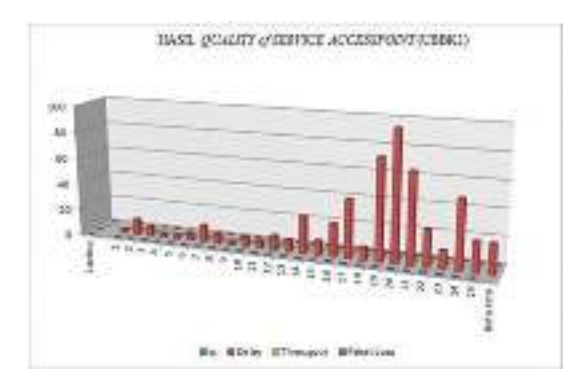

Gambar 5. Hasil Quality of Service pada Accesspoint 1 (UBBK1)

2. Pada Accesspoint 2 (UBBK2) ratarata yang didapatkan dari Delay 36.56ms, Througput 0.62088Mbit/sec dan Paket Loss 0% maka hasil yang didapat dari Accesspoint 2 bias digunakan untuk ujian bersama berbasis komputer. Seperti di tunjukan pada Tabel 4. dan Gambar 6

Tabel 4. Hasil Quality of Service pada Accesspoint 2 (UBBK2)

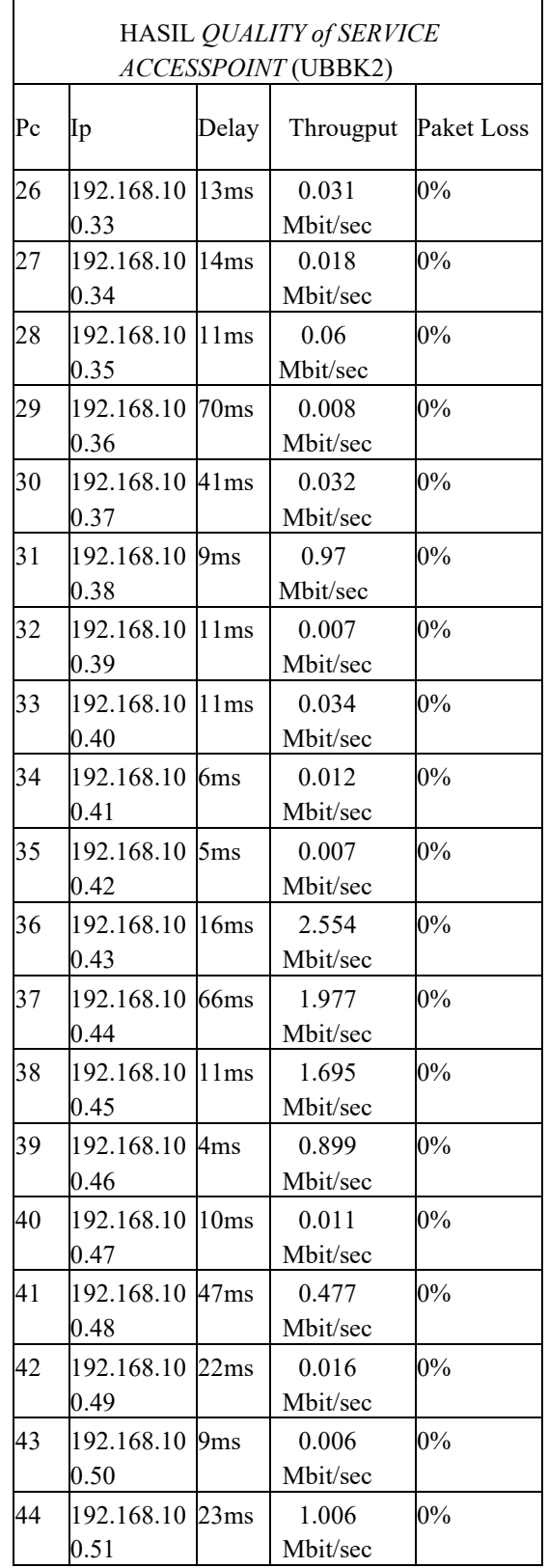

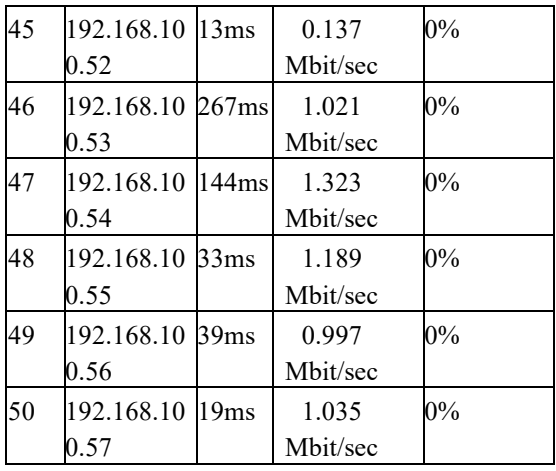

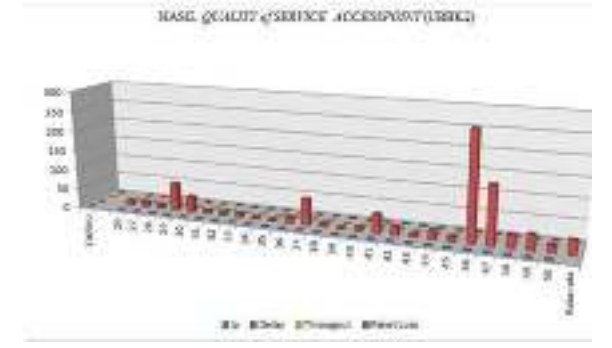

Gambar 6. Hasil Quality of Service pada Accesspoint 2 (UBBK2)

3. Pada Accesspoint 3 (UBBK3) ratarata yang didapatkan dari Delay 26.84ms, Througput 0.21336Mbit/sec dan Paket Loss 0% maka hasil yang didapat dari Accesspoint 3 bias digunakan untuk ujian bersama berbasis komputer. Seperti di tunjukan pada Tabel 5. dan Gambar 7.

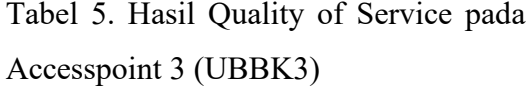

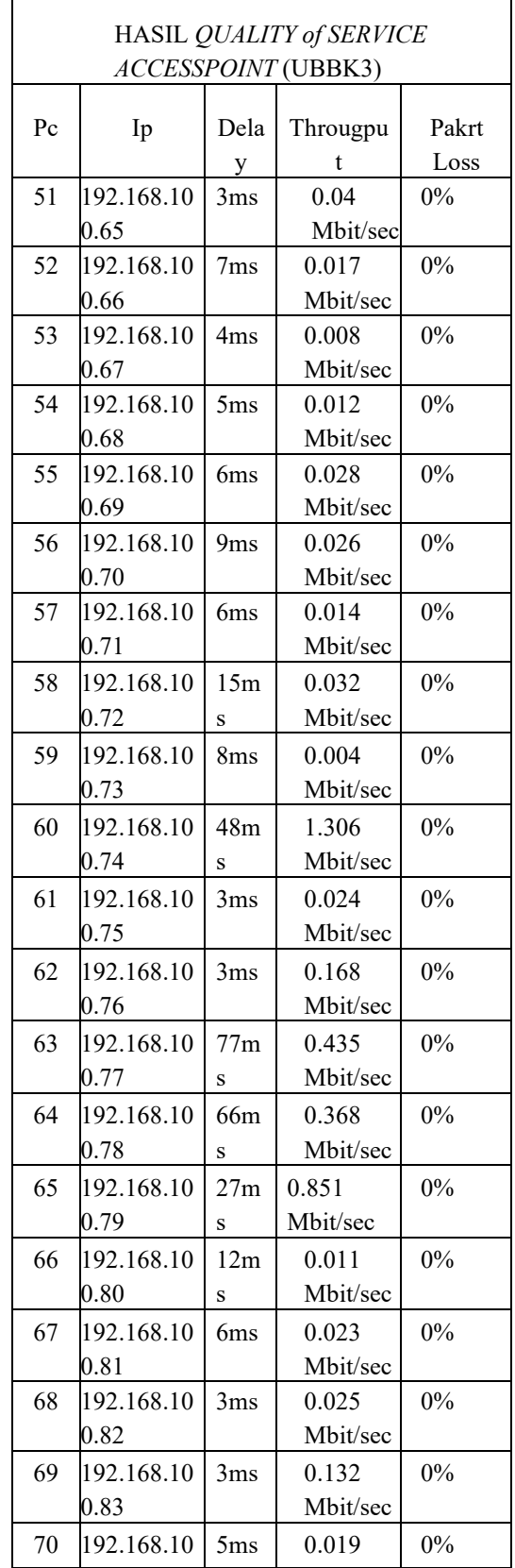

![](_page_8_Picture_318.jpeg)

![](_page_8_Figure_1.jpeg)

![](_page_8_Figure_2.jpeg)

4. Pada Accesspoint 4 (UBBK4) ratarata yang didapatkan dari Delay 6.24ms, Througput 0.29352Mbit/sec dan Paket Loss 0% maka hasil yang didapat dari Accesspoint 4 bias digunakan untuk ujian bersama berbasis komputer. Seperti di tunjukan pada Tabel 6. dan Gambar 8.

Tabel 6. Hasil Quality of Service pada Accesspoint (UBBK4)

![](_page_8_Picture_319.jpeg)

![](_page_8_Figure_6.jpeg)

Gambar 8. Hasil Quality of Service pada Accesspoint 4 (UBBK4)

5. Pada Accesspoint 5 (UBBK5) rata-

rata yang didapatkan dari Delay 7.4ms, Througput 0.27988Mbit/sec dan Paket Loss 0% maka hasil yang didapat dari Accesspoint 5 bias digunakan untuk ujian bersama berbasis komputer. Seperti di tunjukan pada Tabel 7. dan Gambar 9.

![](_page_9_Picture_605.jpeg)

![](_page_9_Picture_606.jpeg)

![](_page_9_Picture_607.jpeg)

![](_page_9_Figure_4.jpeg)

Gambar 9. Hasil Quality of Service pada Accesspoint 5 (UBBK5)

6. Pada Accesspoint 6 (UBBK6) ratarata yang didapatkan dari Delay 68.84ms, Througput 0.58716Mbit/sec dan Paket Loss 0% maka hasil yang didapat dari Accesspoint 6 bias digunakan untuk ujian bersama berbasis komputer. Seperti di tunjukan pada Tabel 8. dan Gambar 10.

![](_page_10_Picture_536.jpeg)

# Tabel 8. Hasil Quality of Service pada Accesspoint 6 (UBBK6)

![](_page_10_Picture_537.jpeg)

![](_page_10_Figure_4.jpeg)

![](_page_10_Figure_5.jpeg)

Gambar 10. Hasil Quality of Service pada Accesspoint 6 (UBBK6)

7. Pada Accesspoint 7 (UBBK7) rata-

rata yang didapatkan dari Delay 101.8ms, Througput 0.22832Mbit/sec dan Paket Loss 0% maka hasil yang didapat dari Accesspoint 7 bias digunakan untuk ujian bersama berbasis komputer. Seperti di tunjukan pada Tabel 9. dan Gambar 11.

![](_page_11_Picture_631.jpeg)

![](_page_11_Picture_632.jpeg)

 $\mathbf{r}$ 

![](_page_11_Picture_633.jpeg)

![](_page_11_Figure_4.jpeg)

# Gambar 11. Hasil Quality of Service pada Accesspoint 7 (UBBK7)

8. Pada Accesspoint 8 (UBBK8) rata-

rata yang didapatkan dari Delay 82.28ms, Througput 0.33436Mbit/sec dan Paket Loss 0% maka hasil yang didapat dari Accesspoint 8 bias digunakan untuk ujian bersama berbasis komputer. Seperti di tunjukan pada Tabel 4.10 dan Gambar 4.12

![](_page_12_Picture_382.jpeg)

![](_page_12_Picture_383.jpeg)

![](_page_12_Picture_384.jpeg)

![](_page_12_Figure_4.jpeg)

Gambar 12. Hasil Quality of Service pada Accesspoint 8 (UBBK8)

9. Rata-Rata Seluruh Accesspoint analisis jaringan Wireless LAN untuk Ujian Bersama Berbasis Komputer pada SMK GEMA BANGSA. Seperti ditunjukan pada Tabel 11. dan Gambar 13.

Tabel 11. Rata-Rata Seluruh

#### Accesspoint

![](_page_13_Picture_293.jpeg)

Rata-Rata Seluruh Accesspoint

![](_page_13_Figure_3.jpeg)

![](_page_13_Figure_4.jpeg)

#### **4. KESIMPULAN**

Dari hasil analisis jaringan *Wireless Local Area Network* (WLAN) menggunakan metode pengukuran *Quality of Service* (QoS) di SMK GEMA BANGSA. didapatkan

kesimpulan, *Quality of Service* jaringan WLAN yang terdiri dari *Packet Loss, Througput* dan *Delay* untuk pengukuran terhadap *server* berpengaruh terhadap *QoS* jaringan WLAN pada SMK GEMA BANGSA terutamapada *internet* untuk tiap-tiap perangkat *hardware* dan *software*. Setelah dilakukannya pengukuran terhadap jaringan WLAN di SMK GEMA BANGSA dapat disimpulkan bahwa dari setiap rata-rata seluruh *accesspoint* dalam pengukuran parameter *throughput* dengan nilai 0.359915Mbit/sec, *delay* dengan nilai 44.075ms, *packet loss* dengan nilai 0% maka dengan hasil tersebut telah bisa di aplikasikan atau diterapkan untuk ujian bersama berbasis komputer pada SMK GEMA BANGSA.

### **DAFTAR PUSTAKA**

[1] Edi S. Mulyanta, S.Si. Pengenalan Protokol Jaringan Wireless Komputer.

> Yogyakarta: C.V ANDI OFFSET. 2005

- [2] Athailah. Mikrotik untuk Pemula. Jakarta Selatan: Mediakita. 2013
- [3] Wahana Komputer. SPP Menginstalasi Perangkat Jaringan Komputer. Jakarta:

PT Elex Media Komputindo. 2006

- [4] Yuhenfizar. 10 Jam Menguasai Internet Teknologi dan Aplikasi. Jakarta: PTElex Media Komputindo. 2008
- [5] Indrarini Dyah Irawati, Leanna Vidya Yovita dan Tody Ariefianto Wibowo.

Jaringan Komputer dan Data Lanjut. Yogyakarta: CV BUDI UTAMA. 2015

[6] Habib Ahmad Purba. Instalasi Perangkat

Jaringan Lokal-LAN (Local Area Network).2013

- [7] SMK Telkom Sandhy Putra. Modul Jaringan Komputer. Malang. 2007
- [8] Seto Ayom Cahyadi, Imaam Santoso, and Ajub Ajulian Zahra. Analisis Quality Of Service (QOS) Pada Jaringan Lokal Session Initiation (SIP) menggunakan GNS3. Semarang. 2013